# Microsoft IT Academy Program

Microsoft Word 2000

Преподаватель: Калебина Мария Михайловна

## Техника безопасности

- Строго запрещается:
- Работать в верхней одежде;
- Прикасаться к питающим проводам и устройствам;
- Прикасаться к экрану и тыльной стороне монитора, клавиатуре;
- Включать и отключать аппаратуру без указания преподавателя;
- Класть книги и тетради на монитор и клавиатуру;
- Работать во влажной одежде.

## Техника безопасности

- Во время работы
- Допустимое минимальное расстояние от глаз до экрана дисплея – 50см.
- Следить за исправностью аппаратуры и немедленно прекратить работу при проявлении необычного звука или самостоятельного отключения аппаратуры.

### НЕМЕДЛЕННО СООБЩИТЕ ОБ ЭТОМ ПРЕПОДАВАТЕЛЮ!

## Знакомство с Word 2000

- Введение
- Создание и сохранение документов
- Практическая работа4

## *Учитесь работать эффективно и аккуратно*

# **Microsoft Office**

#### **Microsoft Office**

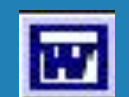

**Текстовой редактор Word.** Отчеты, договора, письма и прочее

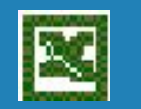

**Электронная таблица Excel.** Расчеты, анализ, представление данных

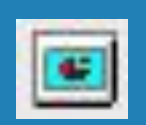

**Система демонстраций слайд-фильма PowerPoint.** Демонстрационный и раздаточный материал

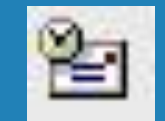

**Личный электронный секретарь Outlook.**  Адреса, встречи, связь **Система создания Webстраниц FrontPage.** Web-страницы

# **Текстовый редактор (Text editor)**

Комплекс прикладных программ, обеспечивающий редактирование текстов, программ и документов.

### Эволюция MS Office

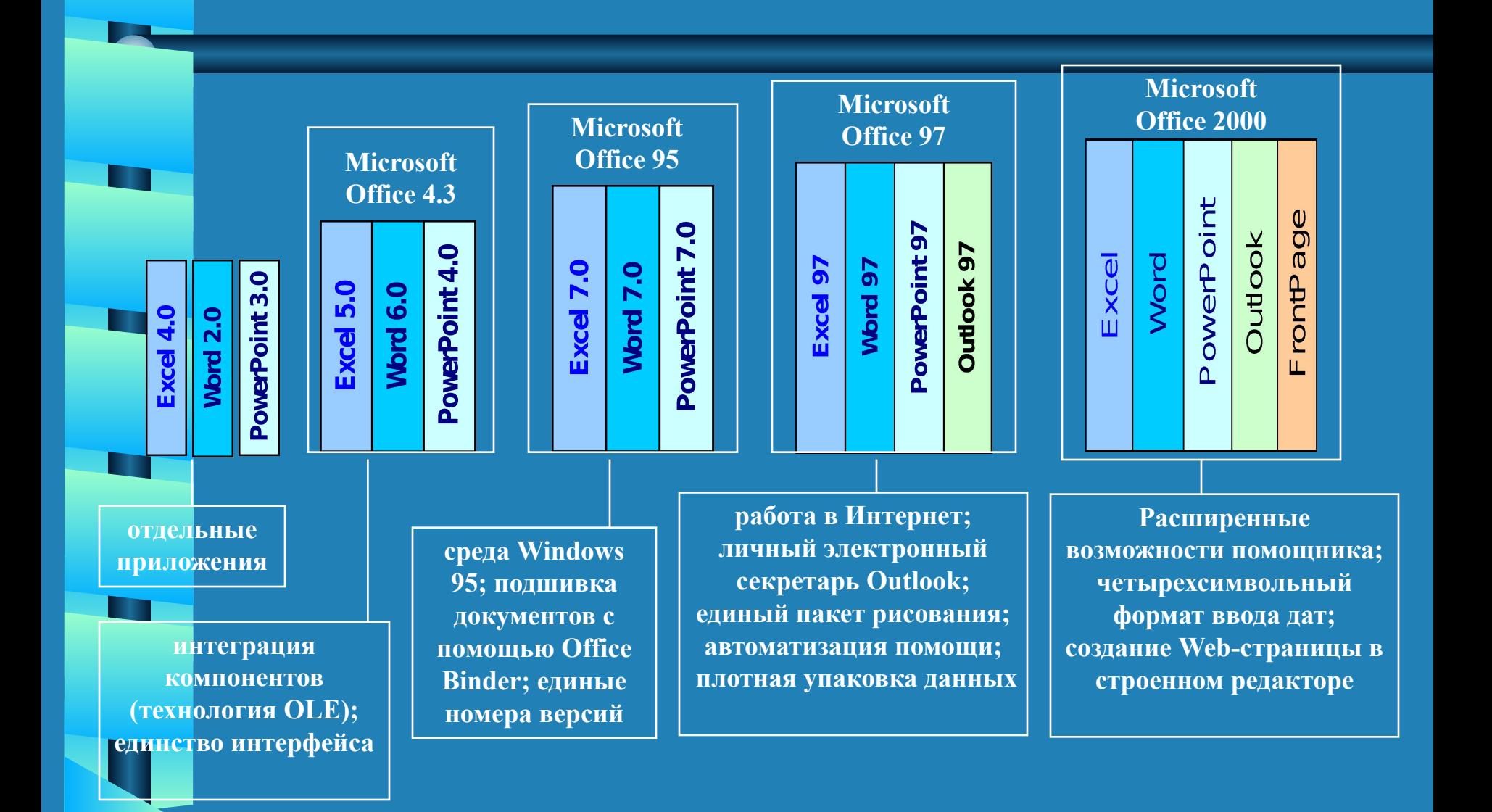

#### **Основные возможности Microsoft Word**

В настоящее время Microsoft Word 2000 является одним из наиболее распространенных текстовых процессоров.

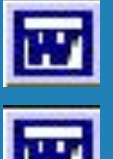

**Создание и редактирование текста**

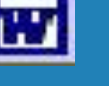

**Оформление текста**

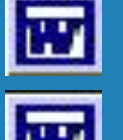

**Работа с таблицами**

**Создание типовых документов на основе шаблонов**

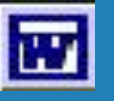

**Графические возможности**

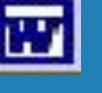

**Печать документов**

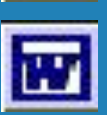

**Взаимодействие с Интернет**

## Вы научитесь:

- Запускать Microsoft Word 2000;
- Ориентироваться в меню и панелях инструментов;
- Печатать и редактировать документы;
- Исправлять ошибки вручную и с помощью функции Автозамены;
- Присваивать имя документу и сохранять его;
- Использовать справку по **Microsoft Word;**
- Создавать панели инструментов.

## Запуск Microsoft Word

• 1. На панели задач **Windows** – Пуск ->Программы -> Microsoft Office -> Microsoft Word

• 2. Кнопка на панели Microsoft Office

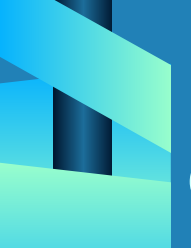

### Структура экрана программ MS Office

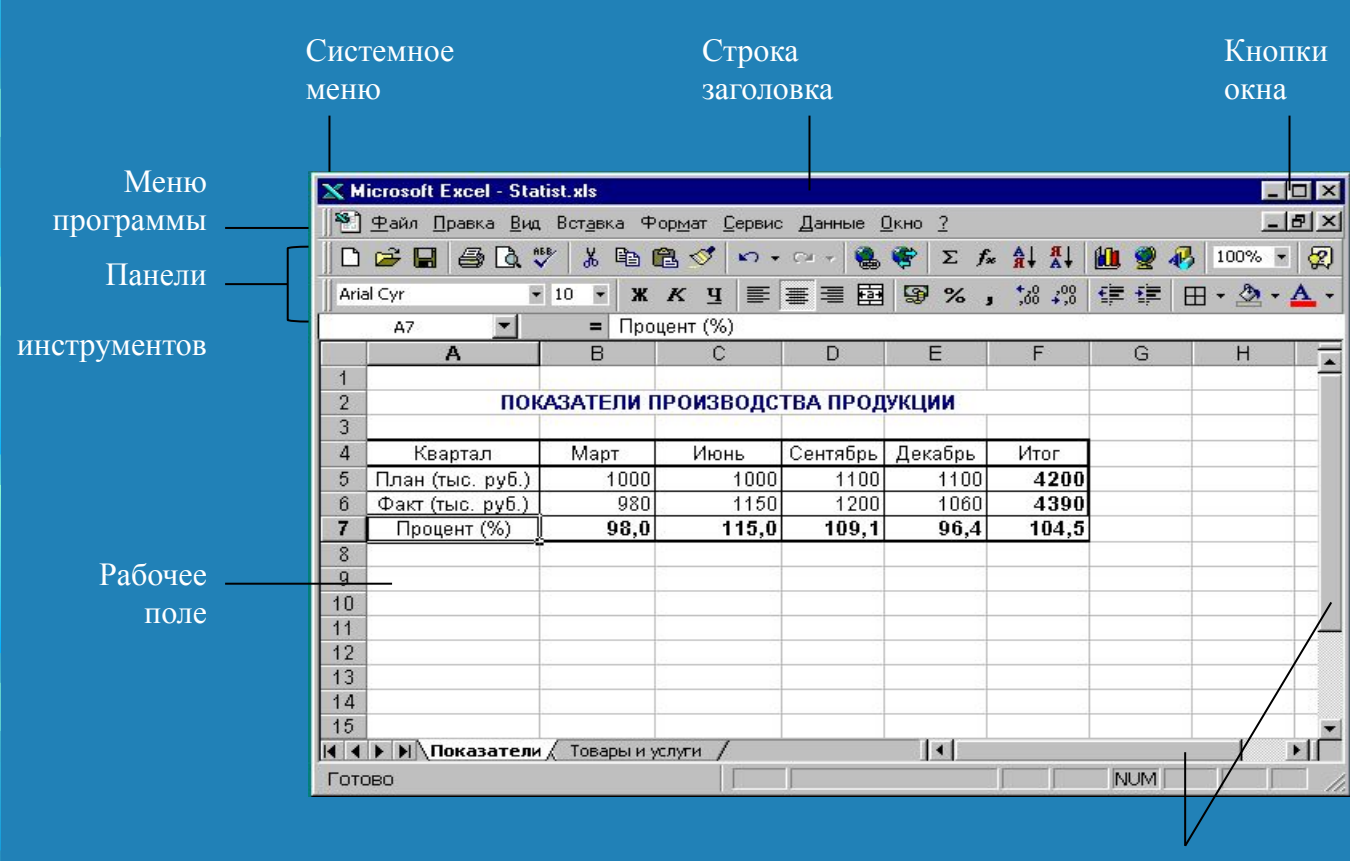

Линейки просмотра